# BİLGİSAYAR PROGRAMLAMA **MATLAB DERS NOTU**

# **Prof. Dr. Mehmet ARDIÇLIOĞLU**

**2017**

#### **PROGRAMLAMA MANTIĞI**

**Program:** Belirli bir amaca yönelik olarak hazırlanmış ve bilgisayardan yerine getirilmesi istenen bir dizi komut ya da işlem adımlarının tümüne program adı verilir.

- Program bir isin nasıl yapılacağını gösteren emirler dizisidir.
- Problemin tanımı ve analizinin tam olarak yapılması gereklidir.
- Bu amaçla aĢağıdaki sorulara cevap aramak gerekir

1-Programda yapmak istediğimiz (programın görevi) nedir.

- 2- Gerekli giriş bilgileri nelerdir.
- 3- Programın çıktıları ne olacaktır.
- 4- Sonucu elde etmek için gerekli işlemler.
- 5- Program kaç kez kullanılacak.

**Örnek:**  $ax^2 + bx + c = 0$  formundaki ikinci dereceden bir bilinmeyenli denklemin çözümünü inceleyelim

- 1. a, b,c değerlerinin bilinmesi gereklidir
- 2. Diskiriminantın değeri hesaplanmalıdır  $\Delta = b^2 4ac$
- 3.  $\Delta < 0 \rightarrow$  reel kök yoktur.
- 4.  $\Delta=0 \rightarrow k\ddot{\text{o}}$ kler çakışıktır  $x_1 = x_2 = -b/2a$
- 5.  $\Delta$ > 0  $\rightarrow$  çözüm kümesi iki elemanlıdır
- 6. *a*  $x_{12} = \frac{-b}{b}$  $1,2$   $2$  $=\frac{-b\pm\sqrt{\Delta}}{2}$ olarak bulunacaktır.

Algoritma; bir problemin nasıl çözüldüğünü gösteren işlem adımlarıdır.

#### **Algoritma Hatırlama Kuralları:**

**1-**herhangi bir bilgisayar programında, aksi belirtilmedikçe program satırları yukarıdan aşağıya doğru sırayla icra edilecektir. Ancak programın akışı içerisinde belirli bir şarta bakılarak yada herhangi bir Ģarta bakılmaksızın satırlar arasında yönlendirme ile program akışını değiştirmek mümkündür. Program akışını değiştirmek için kullanılacak algoritma GİT kelimesidir. Bu komut kullanılırken hangi satıra gidilmesi gerektiği de belirtilmelidir. Dolayısıyla program akışı içerisinde tekrar dönülmesi gereken satırlar varsa, bunlara birer tam

sayı olarak satır numarası verilmesi zorunludur. Satır numaraları verilirken pozitif tam sayılarda istenen değeri kullanmak mümkündür.

 ............ 5 A" ya değer al  $B=2*A$ Yaz A, B' nin değerini Git 5'e

............

**2-**Bir algoritma sonlu sayıda adımdan sonra sona erebilmektedir. Yani algoritmanın isleyisinin bir yerde durması gerekir. Örneğin;

5 A" ya değer al  $B=2*A$ Yaz A' nın değerini Git 5'e

Programı çalıştırmaya başlayınca A değişkeni için kullanıcıdan bir değer isteyecek, sonraki adımda aldığı bu değerin iki katını B değişkenine aktaracak ve devamındaki adımda **GİT 5'e** komutu ile tekrar başa dönecek ve aynı işlemleri tekrarlayacaktır. Yani program akışı sürekli bir döngüye girecek ve program bir yerde durmayacaktır.

Bu durum bir hatadır. Belirli Ģartlara göre algoritmanın iĢleyiĢini durduran kontrollerin program içerisine dahil edilmesi gerekir.

**3-**Algoritmanın programla ilgili olarak ortaya çıkabilecek her türlü durumu içermesi gerekir. Bilgisayarın program içerisinde istenmeyen bir durumla karşılaşması halinde, yorum yada tahmin yapmak gibi bir kabiliyeti bulunmamaktadır. Dolayısıyla problemin çözümü sırasında karşılaşılabilecek her türlü durumda yapılması gereken işlemler program içerisinde verilmelidir.

**4-**Algoritma aynı tür problemler içinde geçerli yani genel olmalıdır. Yani ikinci dereceden bir denklemin çözümünde, problemin bazı sabitler için değil de benzer türdeki problemlerin de çözümünü içerecek Ģekilde bir düzenleme yapılmalıdır.

**Örnek:** bilgisayarda girdi olarak verilen 10 sayının toplamını hesaplayıp, sonucu kullanıcıya yazılı olarak veren algoritma:

Herhangi bir problemin çözümünde birden fazla yol olabileceği unutulmamalıdır. Bu yollardan en basit ve en sade olanı tercih edilmelidir. Yapılması gereken ilk iş problemi tanımak yani analiz etmektir.

Burada amaç bilgisayarın kullanıcıdan alacağı herhangi 10 adet sayının toplamını bulması ve sonucu yazılı olarak vermesidir. Yani programda istenenler:

**1-**10 sayı veri olarak alınmalı

**2-**Sayılar toplatılmalı

**3-**Sonuç yazılı olarak verilmeli

Bu problemde çözüm yolu tek değildir. En basit iki çözüm:

**1-**10 adet değiĢken tanımlanarak değerleri aynı anda bilgisayara verip bunların toplamı bulunabilir.

A, B, C, D, E, F, G, H, I, J, değişkenleri için doğrudan alınabilir ve

#### **TOP=A+B+C+D+E+F+G+H+I+J**

İşlemi yaptırılarak sonuç bulunabilir.

**2-**Bir değiĢken tanımlanarak her defasında bu değiĢkene bir değer aldırılır ve alınan değerler bir toplama ilave edilebilir.

A değişkenine değer alınabilir.

**TOP=TOP+A** iĢlemi ile **TOP**" un önceki değerlerinin üzerine **A** değeri eklenir.10 sayı toplanmışsa sona TOP yazılır.

Değişik çözüm yolları olması halinde en kolay ve/veya en az bir bilgisayar hafızası gerektiren çözüm seçilmelidir

Uygun olan ikinci çözüm için program algoritması:

Basla

 $TOP = 0$ 

5 A değişken değerini al

 $TOP = TOP + A$ 

Alınan sayı adedi 10' dan az ise GİT 5' e

TOP" un değerini yaz

#### Dur

Bu problemde ;

Alınan sayı adedi 10' dan az ise GİT 5'e komut satırı açık değildir. Çünkü alınan sayı adedinin 10" dan az olup olmadığı nasıl bilinecektir? Programcının ben olsam nasıl yapardım sorusuna cevap araması gereklidir. Cevap:" her sayı aldığında sayardım ve sayı adedi 10'dan az ise tekrar sayı alıp aynı işlemi tekrarlardım." olacaktır.

Yani programa alınan sayı adedini sayan bir sayaç koymak ve sayaç ile 10 değerini karşılaştıran mantıksal bir komut kullanmak yeterli olacaktır.

Algoritmayı doğru ve eksiksiz olarak yazarsak:

Basla

 $N=1$  (N değişken sayaç) TOP=0 (top değişkeni toplam) 5 A değişkenine değer al  $TOP = TOP + A$  $N=N+1$ Eğer  $N \le 10$  İSE git 5' e Sonucu (TOP değerini)yaz Dur

Program Yaparken Karşılaşılan Hata Türleri

- 1. **Yazılım Hatası ( Syntax Error):** Kullanılan programlama diline ait tanımlar dıĢındaki yazılımlar hata mesajını verir. Örneğin PRINT yerine PRINTT yazılması gibi.
- 2. **Mantık hatası (Logic Error):** Örneğin y=ax+b Ģeklindeki bir denklemi çözmek istediğimizde  $y=ax-b$  ifadesi girilmiş ise program herhangi bir hata mesajı vermeden çalışacak ve bir sonuç verecektir. Burada oluşan durum sonucun bulunmasına engel olmadığı için bilgisayar açısından bir hata olmayacaktır. Ancak verilen sonuç amaç dışı olacaktır.

#### **Sabit ve DeğiĢken Kavramı:**

Programda değeri hiç değişmeyen gösterimlerdir. Örneğin  $y=2x+1$  ifadesinde 2 ve 1 her zaman aynı matematiksel anlamda birer sabittir.

Değişik zamanlarda farklı değerler alabilen gösterimlere değişken adı verilir. BASIC alfabesinde değişkenler A-Z arası alfabetik harflerle başlayıp istenirse 0-9 arası rakamlarla devam edebilir. Örneğin TOPLAM, AD5, SN3,SAY birere değişken adıdır. Değişkenler sadece sayısal değerler almaz. Değişkenler sayısal değişkenler ve alfa sayısal değişkenler olmak üzere iki guruba ayrılır.

İçerikleri matematiksel büyüklükler olan ve matematiksel işlemlere girebilen değişkenler sayısal değişkenler olarak adlandırılır.

İçerikleri matematiksel bir anlam ifade etmeyen, karakter yada karakter guruplarından oluşan değişkenler ise alfa sayısal değişken olarak adlandırılır. BASIC programlama dilinde bir değişkenin alfa sayısal olduğunu belirtmek için değişken adının yanına \$ işareti eklenir. Örneğin AD\$, SOY\$, C\$ gibi değişkenler alfa sayısaldır. Alfa sayısal değişkenler çarpma, bölme gibi matematiksel bir işleme girmez.

#### **Atama Deyimi:**

Değişken=Aritmetik ifade

= iĢaretine aktarma yada atama deyimi adı verilir. = iĢaretinin sağında aritmetik ifadenin gösterdiği değer, sol tarafta ise değişkenin adı yazılır.

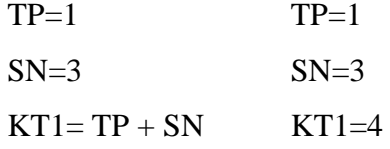

#### **Sayaç Kavramı:**

K=K+1 komut satırında, K nın değeri 1 artırılır ve sonucu K değişkenine yeni değer olarak atar.

 $K=1$  $K=K+1$   $K=2$ 

Sayaç değerinin her defasında ne kadar artacağı veya azalacağı belirlenir.

 $K=20$  $K=K-2$   $K=18$  $K=16$ 

**Örnek:** Kullanıcının vereceği iki sayıdan büyük olanı bulan algoritma

A ve B değişkenine değer al

EĞER A>B ise Git 10 a

YAZ " İkinci sayı daha büyüktür"

Git  $15$   $^{\circ}$ e

- 10 YAZ " Birinci sayı daha büyüktür"
- 15 DUR

#### **Matematiksel İşlemler**

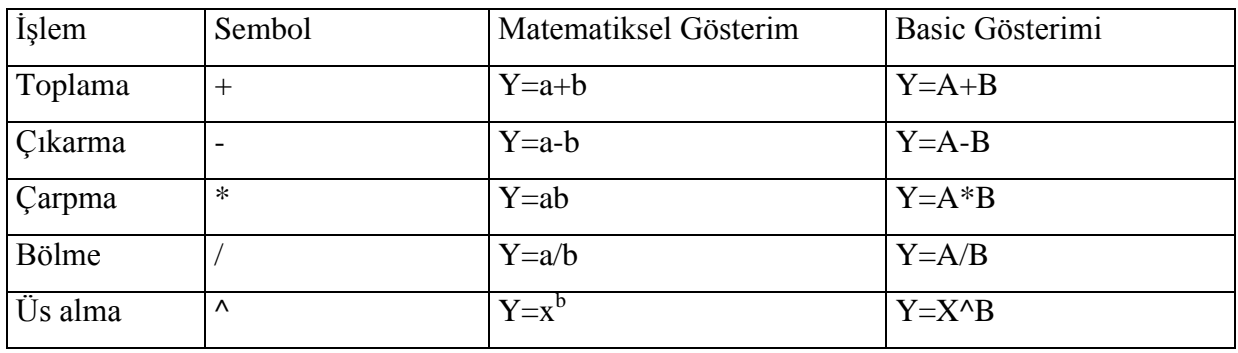

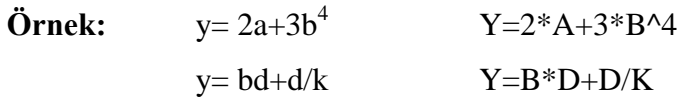

# **ĠĢlem Öncelikleri:**

- 1. Parantez içleri
- 2. Hazır fonksiyonlar
- 3. Üs alma
- 4. Çarpma bölme
- 5. Toplama çıkarma

 Herhangi bir satırda birden fazla aynı önceliğe sahip iĢlem bulunursa bu durumda işlem önceliği soldan sağa doğru kullanılır.

 Gerekli yerlerde parantez kullanılır Açılan parantez kadar kapatmak suretiyle istenildiği kadar parantez kullanmak mümkündür.

**Örnek:**   $d - a$  $y = ab + \frac{c+k}{l}$  $\overline{a}$  $= ab + \frac{c+k}{\cdot}$  ifadesini Basic formuna uygun olarak yazınız.

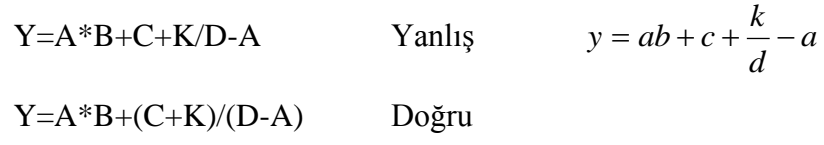

# A- **Hazır Fonksiyonlar:**

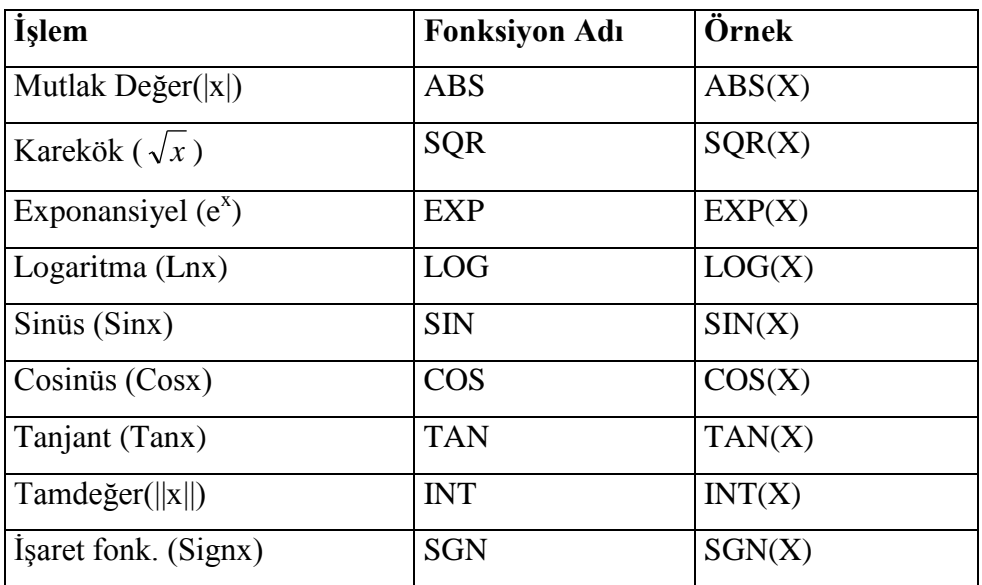

# **Örnek:**

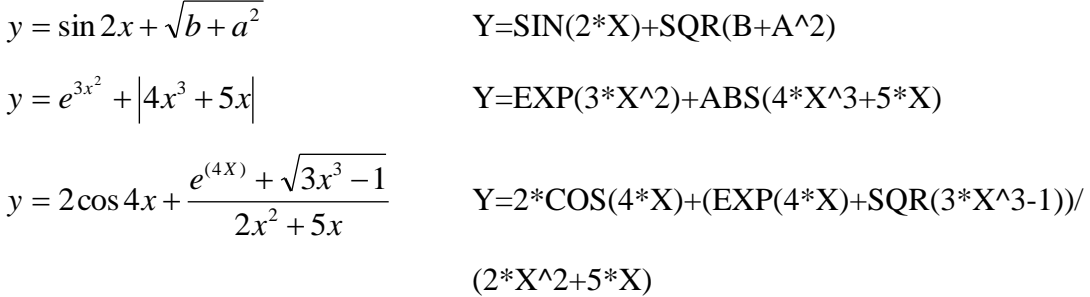

# **B- Mantıksal KarĢılaĢtırmalar:**

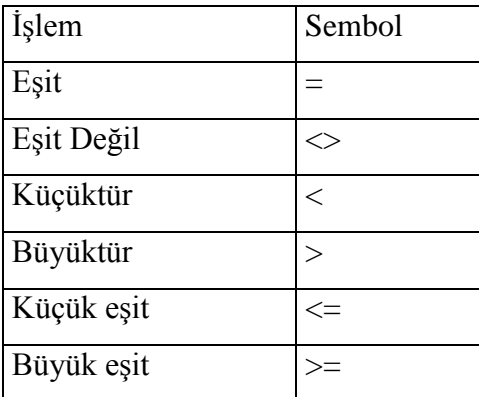

Mantıksal karĢılaĢtırmalarda birden fazla Ģartı bağlamada kullanılan iki bağlaç **VE (AND)** ile **VEYA (OR)** dir.

P1 ve P2 birer mantıksal şart olmak üzere bu bağlaçların doğruluk tablosu aşağıdaki gibidir.

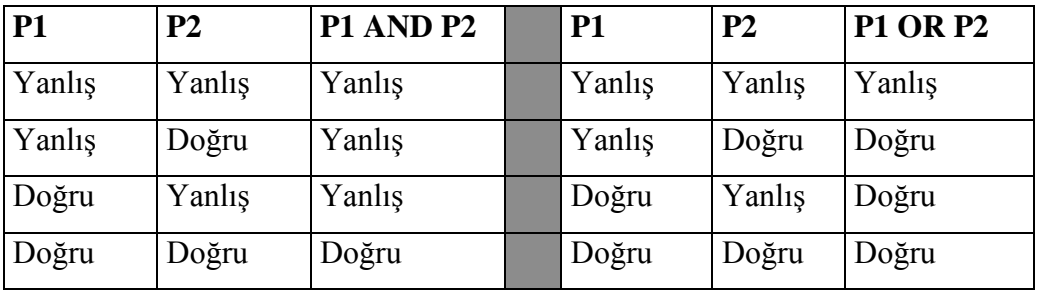

**Örnek:** -1-7 arası tamsayıların toplamını bulan algoritma

Burada yapılacak iş 1+2+3+4+5+6+7, sayılarının toplanmasıdır. 1 den başlayıp 1 er artarak 7 ye kadar devam eden sayılar basit bir sayaçla elde edilir. Böylece değer üretecek ve bu değerler bir yerde toplanacaktır.

 $X=0$ 

 $T=0$ 

5 X=X+1  $T=T+X$  $X \ge 7$  ise GİT 8 'e GİT  $5^{\circ}$ e 8 YAZ T değerini

DUR

**Örnek** 20'den 50'ye kadar olan sayıların toplamını bulan algoritma yazınız.

S=20 : T=0 (Sayı 20 T değeri 0 ile başla) 1 T=T+S (T'ye sayıyı ekle T'yi göster.) S=S+1 (Sayıyı bir artır.) S<50 ise 1'e git. (Eğer sayı 50'den küçük ise 1. Satıra git) T'yi göster. (T'nin değerini göster.) Dur

**Örnek** Bir tamsayının faktöriyelini hesaplayan algoritmayı yazınızınız.

Girdi : Bir tamsayı, n <br> Çıktı : sayının faktöriyel fakt İlgili formül: Faktöriyel $(n)=1*2*...*n$ N sayısını al.  $FAKT = 1$  $SAYAC = 1$ 4 Eğer N <= SAYAÇ ise 8. e" a git.  $SAYAC = SAYAC + 1$  $FAKT = FAKT * SAYAC$ 4. satır"a git. 8 N yaz.

**Örnek** Klavyeden girilen 10 tane sayının toplamını ve ortalamasını bulan algoritmayı yazınız.

 $SAYAC = 0$  $TOP = 0$ 3 Bir SAYI al  $SAYAC = SAYAC + 1$ 

FAKT yaz.

DUR.

 $TOP = TOP + SAYI$ 

Eğer SAYAÇ = 10 ise 8. Adım' a git.

3. Adım" a git.

8 ORT = TOP / SAYAÇ

TOP yaz. ORT yaz. DUR

**Örnek** İkinci dereceden bir Polinomunu köklerini bulan algoritmayı yazınız.

 $y=ax^2+bx+c$ POLÍNOMUN KATSAYILARINI GİRİN A, B, C  $DISK = B^{\wedge} 2 - 4 * A * C$ EĞER DISK  $> 0$  Git 10  $E\check{G}ER \leq 0$  Git 20  $X = -B / IKIA$ YAZ " KÖKLER ÇAKIġIKTIR, X1=X2= "; X Git 30  $10$   $AD = SQR(DISK)$  $X1 = (-B + AD) / IKIA$  $X2 = (-B - AD) / IKIA$ YAZ X1, X2 Git 30 20 YAZ " KÖKLER KOMPLEKSTİR:"

30 END

**Örnek:** X= 2B+3A+1 eĢitliğini A"nın 0-3 arası B"nin 0-4 arası bütün tam değerleri için hesaplayan ve her bir A,B,X değerini yazan algoritma

 $A=0$  $40 \text{ } B=0$ 10 X=2B+3A+1 YAZ A,B,X EĞER B=4 ise GİT 20 ye  $B=B+1$ GİT  $10 \text{ }$ a 20 EĞER A=3 ise GİT 30 $a$  $A=A+1$ 

 $GIT 40'a$ 

30 DUR

# **MATLAB**

(MATrix LAB<sub>rotary</sub>):1985 de C.B Moler tarafından geliştirilmiş ve özelliklede matris esaslı matematik ortamında kullanılabilen etkileşimli bir paket programlama dili olarak tanımlanabilir. C dilinde hazırlanmıştır.

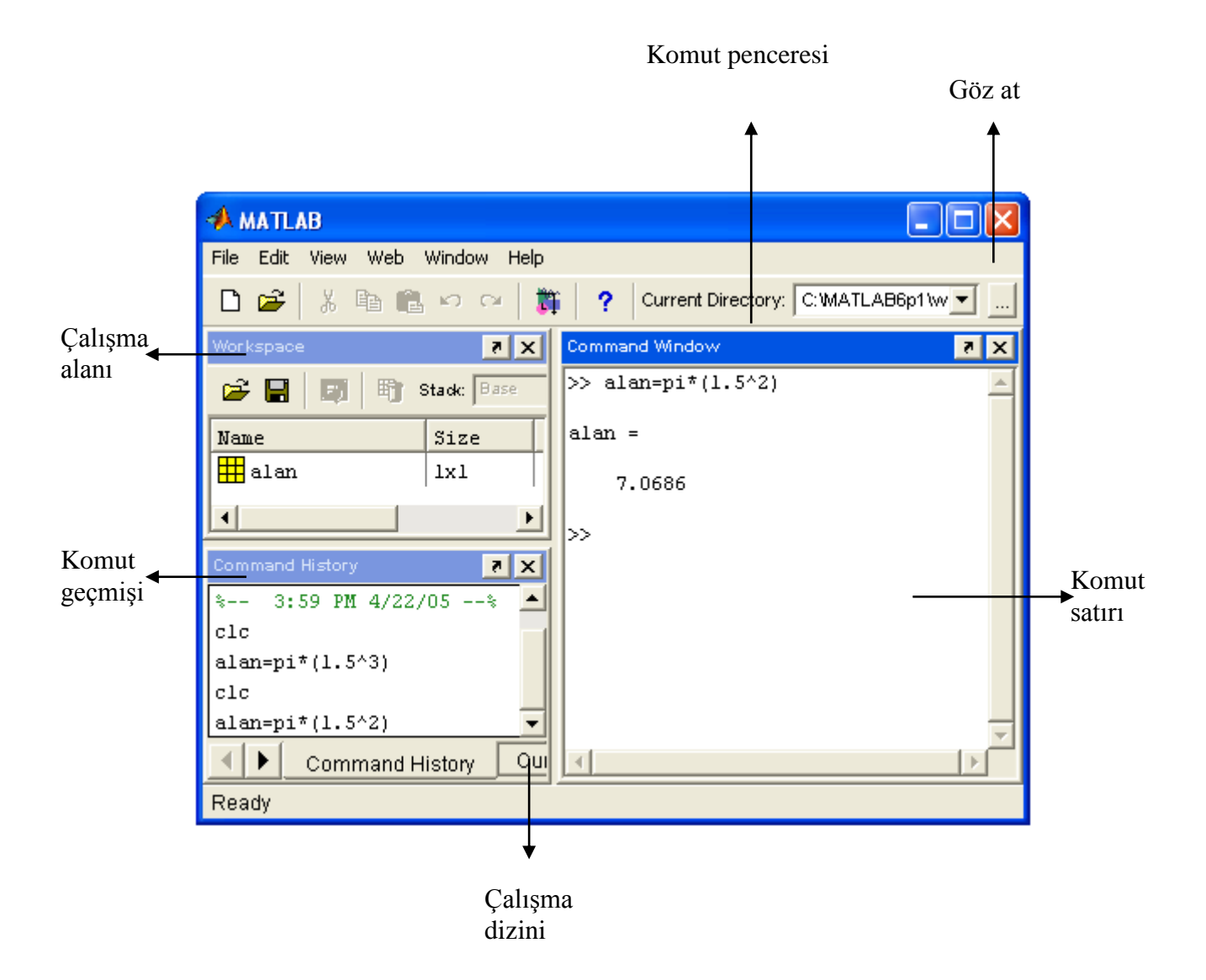

#### **Matlab Arayüzü**

Komut satırına yazılan komutlar arasında gezmek için

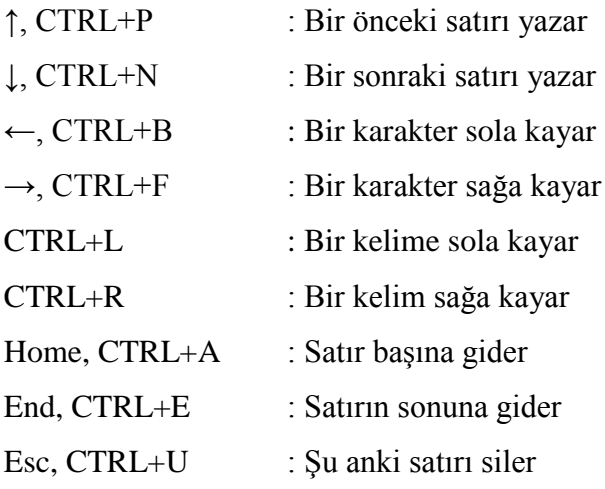

# **Matlab Çabuk EriĢim Kılavuzu**

*Çalışma ortamı komutları*

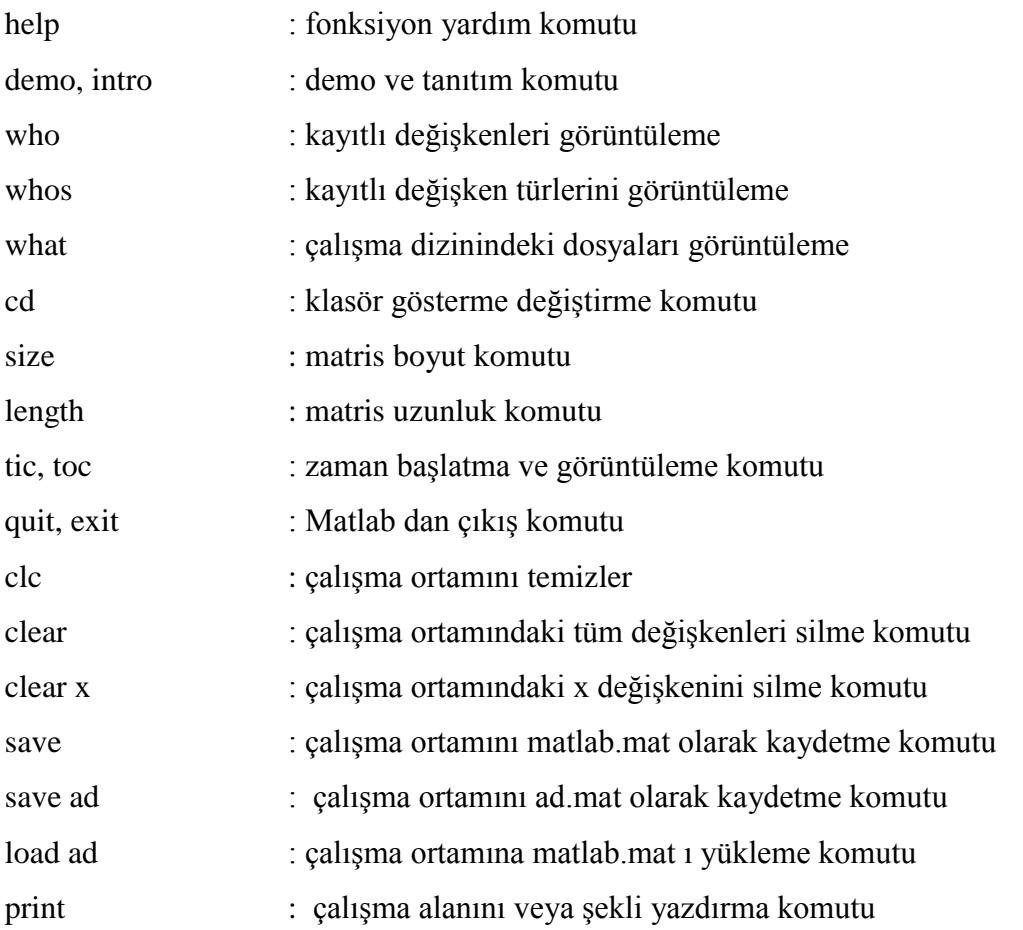

#### *Semboller*

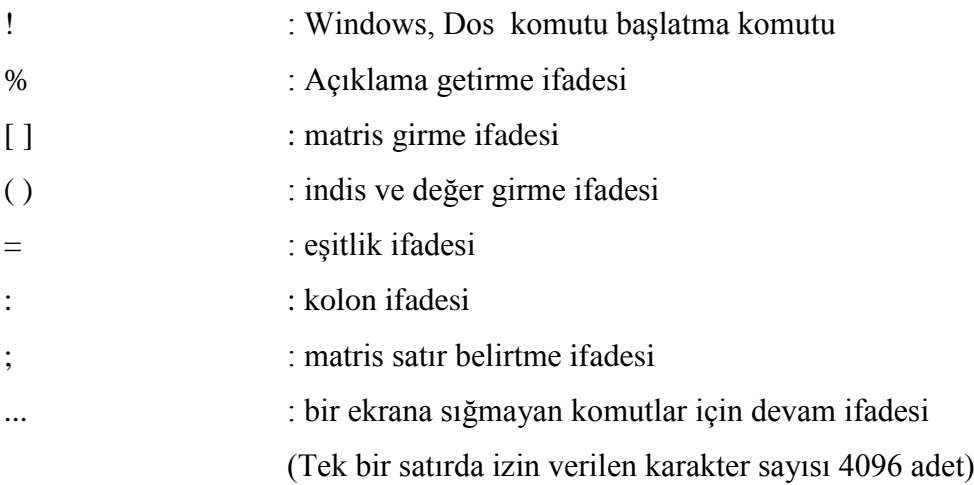

# *Matematiksel operatörler*

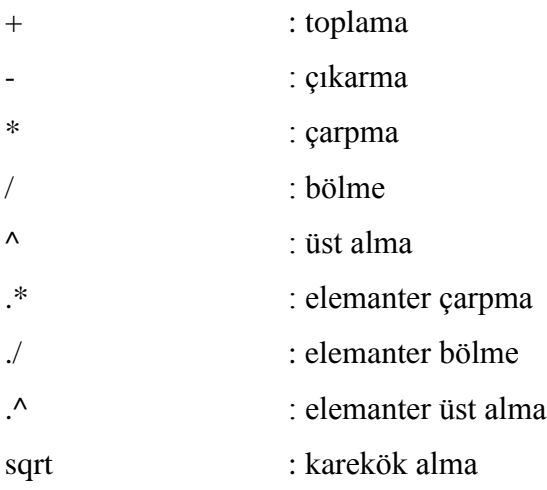

# *Mantıksal operatörler*

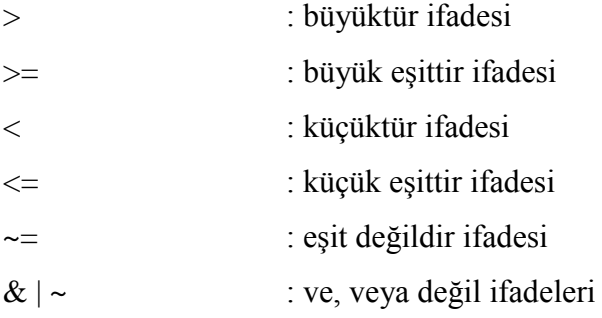

# *Sabit ifadeler*

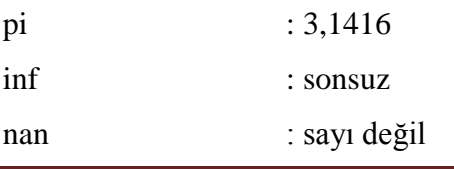

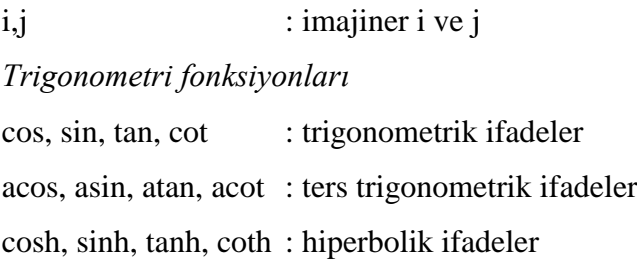

# *Logaritma fonksiyonları*

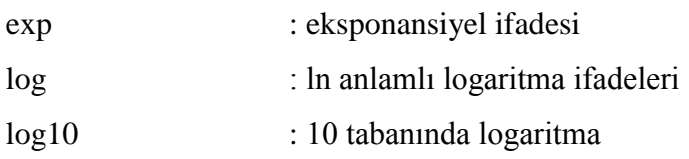

# *Kompleks fonksiyonları*

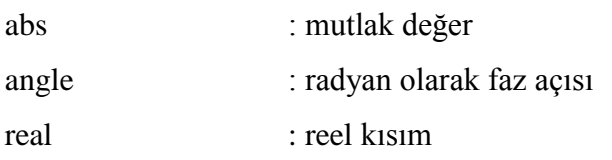

# *Matematiksel işlemler*

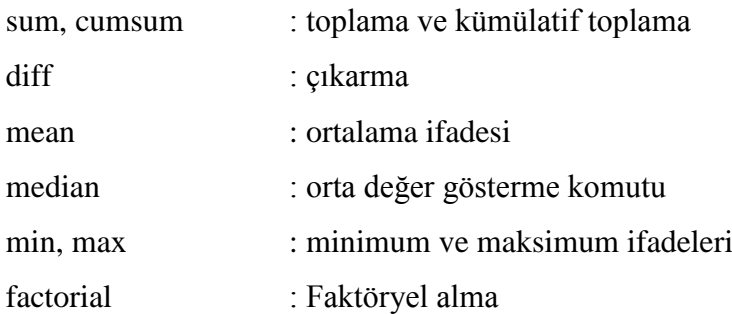

#### *Lineer cebir*

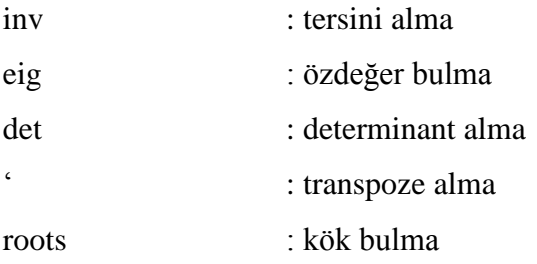

#### *Eğri uydurma*

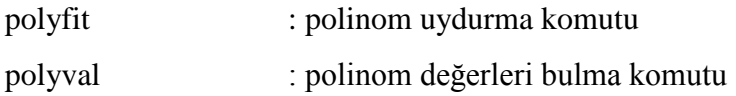

#### **Rakamlar**

Matlab rakamlar için önünde artı veya eksi işareti ve ondalık (desimal) işaretler sistemini kullanır. Bilimsel iĢaretler sistemi 10 tabanına göre kuvvet belirtmek için "**e**" harfi kullanılır. Sanal rakamlar, son takı olarak i veya j harfi kullanılır.

3 -99 0.0011 9.6397 1.6021e-21 6.0225e23 1i -3.1415j 3e5i

#### **MATLAB TEMELLERĠ**

Temel yapı birimi dizilerdir. Dizi, satır veya sütunlar kullanılarak yapılandırılmış, belirli sayıda değerler içeren bir yapıdır. Tek boyutlu diziler "vektör" ve iki boyutlu diziler "matris" olarak tanımlanır.

 $\left\lfloor 6\right\rfloor$  $\overline{\phantom{a}}$  $\overline{\phantom{a}}$  $\lceil 2 \ 1 \rceil$  $\mathbf{r}$  $a = 43$  dizisi 3x2 boyutunda 6 elemanlı bir matris.

 $b = [1 \ 5 \ 7 \ 10]$ , 1x4 boyutunda 4 elemana sahip bir satır vektörüdür.

$$
a(3,2)=5 \t b(3)=7
$$

Matlab'da değişkenler, bilgisayar hafızasında belli bir yer kaplayan, kullanıcının belirlediği isme sahip olan dizilerdir.

#### **MATLAB değiĢkenleri ve kuralları**

- DeğiĢkenler; herhangi bir tür bildiri veya boyut ifadeleri gerektirmez. A\$, A(5) gibi.
- Matlab yeni bir değişkenle karşı karşıya geldiğinde otomatik olarak değişken oluşturur ve yeteri kadar bellek ayırır.
- En basit değiĢken ismi tek bir harften (karakter) ibarettir.
- DeğiĢken isimleri küçük/büyük harf kullanımına duyarlıdır. Baysi, baysi, baySi, BAYSI farklı değişkenlerdir.
- DeğiĢken isimleri en çok 63 karakter içerir.
- Değişken isimleri daima bir harf ile başlamalı ve bunu herhangi bir sayıda harfler, rakamlar veya altçizgi "\_" izleyebilir. Noktalama işaretleri değişken ismi olarak kullanılamaz.

#### **ArtıĢ miktarı düzenli olan dizinlerin değiĢkenlere atanması**

**x**=[**J:I:K**] J ile başlayan I aralığında artarak K' ya kadar giden dizi oluşur.  $(J, J+K, J+2I, ..., K)$ 

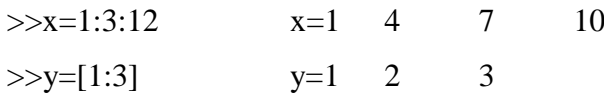

 $\mathbf{x}(:,\mathbf{J})$  x' in J' inci sütunu

 $>>x(:,3)$  7

**x**(**J:K**) x' in J' den itibaren birer birer artarak K' ya giden elemanlarını  $A(J), A(J+1), A(J+2), ..., A(K)$ 

 $>>x(2:3)$  4 7

**x (2:end) 2**. elemandan baĢlayarak son elemana kadar dizileri adresler.  $>>x(2:end$  4 7 10)

#### **Matris adresleme: iki boyutlu dizim.**

**x (i,j) i= eleman satır no, j= sütun no.**

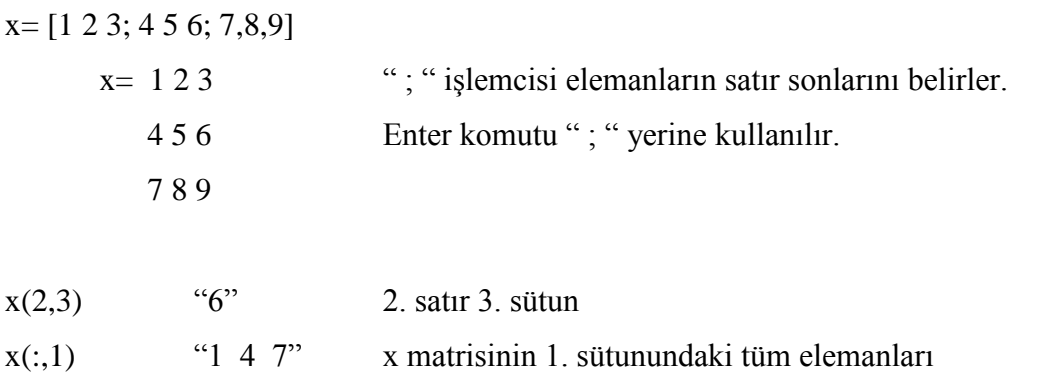

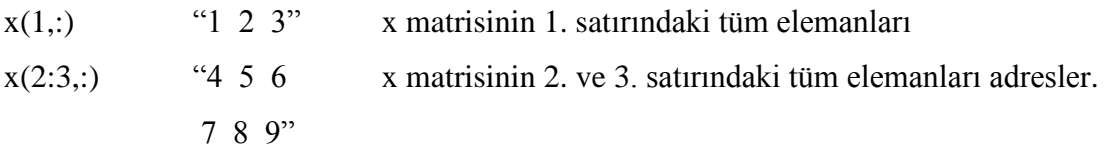

#### **Bir değiĢkene dıĢarıdan değer alınması:**

*x=input('Bir değer girişi yapınız: ');*

#### **Üretilen sonuçların sunulması:**

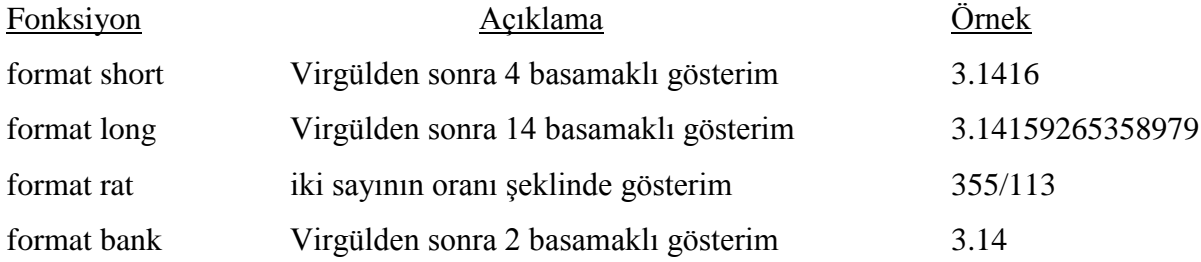

#### **disp Fonksiyonu**

 $>>b=$ " MATLAB";  $>>$ disp(b) MATLAB

#### **fprintf Fonksiyonu**

*fprintf(bicim, deger)*

"bicim" sunulacak bilginin Ģeklini, "deger" ise sunulacak bilgiyi göstermektedir

 $\Rightarrow$ fprintf('pi sayisi = %5.2f\n\n ', pi) pi sayisi  $=$  3.14

 $\gg$ 

%5; eşitlikten sonraki boşluğu (5 karakter)

.2f; ondalık hane sayısını (2 hane)

\n; yazının altındaki boĢluğu (2 satır) belirlemektedir.

#### **Veri (data) Dosyaları**

Çalışma alanındaki verilerin kaydedilmesi ve yüklenmesi "save" ve "load" komutları ile yapılır. save komutu çalışma alanı içeriğini bir ikili sayılar (binary) mat dosyası olarak kaydeder. Bu dosya daha sonra "load" komutu ile geri çağırılabilir.

*Save dosyaismi degisken1 degisken2 degisken3*

#### >>"*save uygulama*

Tüm çalışma alanı içeriğini "uygulama.mat" dosyası içine saklar. Gerekirse dosya adından sonra değişken isimleri belirleyerek yalnızca belli değişkenlerin kaydedilmesi sağlanır.

>>*save uygulama x y z*

yalnızca x, y, z değişkenleri saklanmış olur.

load komutu daha önceden save komutu ile oluşturulan mat dosyasını çalışma alanına yükler.

#### >>*load uygulama"*

komutu "uygulama.mat" çalışma alanına yükler.

#### **who ve whos komutları**

"who" ve "whos" komutları kullanılarak o andaki çalışma alanı içindeki değişkenlerle ilgili bilgi verir."who" komutu sadece değişkenlerin isimlerini ,"whose" ayrıca boyutu ve veri türü bilgileri de verir.

#### **Not:**

- Çalışma alanında yer alan tüm değişkenleri silmek için "clear" komutu kullanılır.
- ÇalıĢma ekranını temizlemek "clc" komutu kullanılır.
- Calışılan klasör yolunu görüntülemek için "cd" komutu kullanılır. >>cd (enter)
	- C:\MATLAB1\work
- $\bullet$  Mevcut yolu değiştirmek için; >>cd\MATLAB\work\yeni
- ÇalıĢılan klasördeki dosyaları görmek için >>dir (enter)

 Sonuçların o anda ekranda görüntülenmesini istenmiyorsa komut satırı sonunda ";" noktalı virgül koymak gerekir.

# **Skaler ve Matrislerde Dört İşlem**

*Skaler işlemleri*  $3^{\wedge}((5+3)/4)$  işlemi için  $=3^{\wedge}(8/4)=3^{\wedge}2=9$  $>>3^{\wedge}((5+3)/4)$ ans= (ans=answer) 9

#### *Matris işlemleri*

Çıkarma işlemi

$$
x = \begin{vmatrix} 2 & 4 \\ 6 & 8 \end{vmatrix}
$$
ve  $y = \begin{vmatrix} 2 & 8 \\ 5 & 9 \end{vmatrix}$  z=x-y ij,   
z=x-y  

$$
2z = x-y
$$
  

$$
z = \begin{vmatrix} 0 & -4 \\ 1 & -1 \end{vmatrix}
$$

Matris işlemleri bir matris ile bir skaler arasında gerçekleştirmek mümkündür.

$$
a = \begin{vmatrix} 1 & 3 \\ 5 & 7 \end{vmatrix}
$$
ve b=a+1  
>a=[1 3;5 7];  
>b=a+1  
b=  
2 4  
6 8

İki matrisin çarpılabilmesi için birinci matrisin sütun sayısının ikinci matrisin satır sayısına eşit olması gerekir

$$
z(i, j) = \sum_{k=1}^{n} x(i, k) * y(k, j)
$$
  
\n
$$
x = \begin{vmatrix} 1 & 2 \\ 4 & 5 \end{vmatrix} \text{ve } y = \begin{vmatrix} -1 & 3 \\ 5 & 4 \end{vmatrix}
$$
  $z=x * y$   
\n>> $x=[1 \ 2; 4 \ 5]; y=[-1 \ 3; 5 \ 4]$   
\n>> $z=x * y$   
\n $z=$   
\n9 11  
\n21 32

Matlab da matrisleri eleman elemana işleme sokmak için kullanılan özel bir operatör vardır

i
$$
xi
$$
lem

\n
$$
\Rightarrow z=x.*y
$$
\n
$$
z=
$$
\n
$$
-1
$$
\n
$$
-1
$$
\n
$$
-20
$$
\n
$$
20
$$

*Matris Transpozesi: Matrisin satırları, eleman sıralamaları korunarak sütuna dönüştürülür.* 

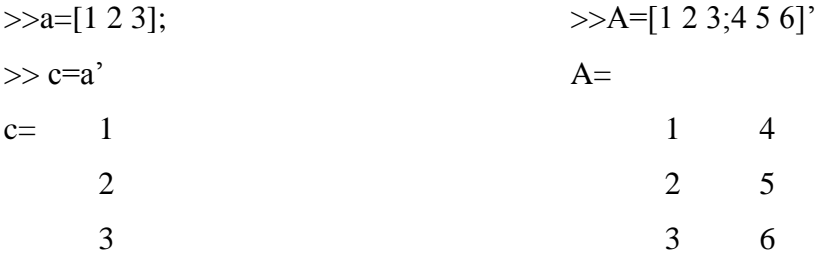

*Matrisin tersi (inversi)* nxn boyutunda bir kare matris ve I birim matris olmak üzere  $A*B=B*A=I$  eşitliğini sağlayan B matrisine A metrisinin tersi denir ve  $A^{-1}$  ile gösterilir. >>A=[1 3 3;1 4 3;1 3 4];  $\gg$ inv(A)  $ans =$  $7 \t -3 \t -3$  $-1$  1 0  $-1$  0 1  $>>A^*A^{\wedge}-1$   $>>inv(A)^*A$ 

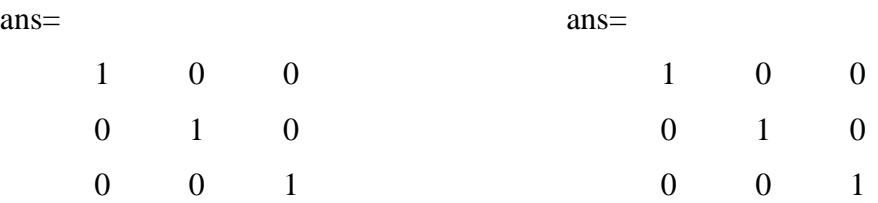

#### **MATLAB da polinomlar**

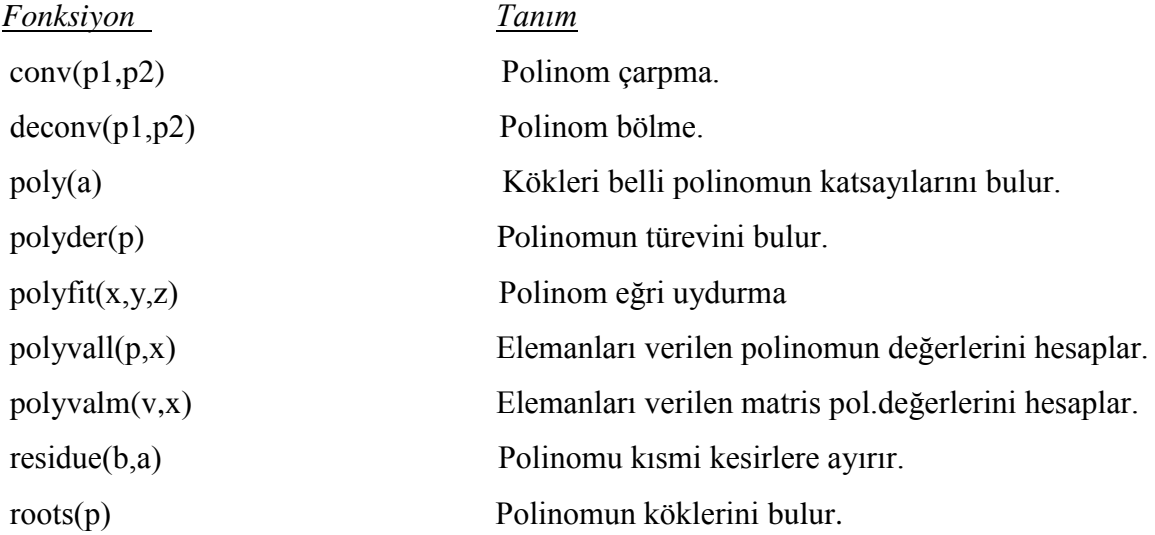

#### *Polinomların Gösterilmesi:*

Matlab"ta polinomlar en yüksek dereceden en düĢük dereceye azalan sırada Polinom katsayılarını içeren bir satır vektörü ile gösterilir.

Örneğin 4.derece bir Polinom  $-2x^4+2x^3+3x^2+x+4$ matlab"ta bu polinomu girmek için

p=[1 -2 2 3 1 4];

İfadesi kullanılır. Bu matlab ortamında yukarıdaki polinomu tanımlar.

Köklerin bulunması  $\gg$ r =roots(p)

r=

 1.5336 + 1.4377i 1.5336 - 1.4377i -1.0638  $-0.0017 + 0.9225i$ -0.0017 - 0.9225i

#### *solve komutu:*

 $x^2-4x+4=0$  denkleminin kökü sin(x)= 2 2 denklemini sağlayan x değeri >> a=solve('x^2-4\*x+4') >>x=solve('sin(x)=sqrt(2)/2')  $a = x=$  $[2]$   $1/4*pi$ [ 2]

Kökleri verilen bir polinomun katsayılarını bulmak için poly fonksiyonu kullanılır. yukarıdaki probleme uygularsak

$$
pp = poly(r)
$$
  
pp = 1.0000 -2.0000 2.0000 3.0000 1.0000 4.0000

x1=2 ve x=2 iki kökü bulunan polinomun katsayıları  $\gg$ poly([2;2]) ans= $1 -4 4 4$  $2 - 4x + 4$ 

# *polyval(x,y) fonksiyonu*

 $p=s^3-2s^2+5s$  polinomunun s=5 için değeri  $>>p=[1 -2 5 0];$ >>polyval(p,5) ans $=100$ 

#### *Polinomun türevi ve integrali*

 $p=s^3-2s^2+5s$  polinomunun türevi  $\frac{dp}{dr}=3s^2-4s+5$ ds  $= 3s^2 - 4s +$  $>>p=[1 \t -2 \t 5 \t 0];$ >>turev=polyder(p) turev= 3 -4 5

P(x)=3x<sup>2</sup>+5x-4 polinomunun Q(x)= $\partial P(x)dx$  şeklindeki belirsiz integralinin hesabı

>>p\_x=[3 5 -4];  
\n>>int\_polx=polyint(p\_x)  
\nint\_polx =  
\n1.0000 2.5000 -4.0000 0  
\nQ(x) = x<sup>3</sup> + 
$$
\frac{5}{2}
$$
x<sup>2</sup> - 4x + c

*Polinom çarpımı*: *conv* fonksiyonu ile yerine getirilir.  $p1=x^3+2x^2+3x+4$  ve  $p2=x^3+4x^2+9x+16$  $\gg$  p1=[1 2 3 4]; p2=[1 4 9 16]  $\gg$  pc=conv(p1,p2) pc= 1 6 20 50 75 84 64

 $pc = x^6 + 6x^5 + 20x^4 + 50x^3 + 75x^2 + 84x + 64$ 

*Polinom toplama:* Matlab"ta Polinom toplamında doğrudan kullanılacak bir fonksiyon yoktur. Her iki Polinom vektörü aynı boyutta ise standart dizim toplama işlemi çalışır. Yukarıdaki iki Polinom toplamak için;

$$
>>pt=p1+p2
$$
\n
$$
pt=
$$
\n
$$
2 \qquad 6 \qquad 12 \qquad 20
$$

sonucu elde edilir. Buda pt= $2x^3+6x^2+12x+20$  polinom katsayılarıdır. İki fonksiyonun dereceleri farklı olduğunda, derecesi düĢük olan polinoma sıfırlar ilave edilerek yüksek dereceden polinom ile aynı derece etkisine getirilmesi gerekir. pc ve pt polinomlarının toplamı;

>>pt1=pc+[0 0 0 pt] pt1= 1 6 20 52 81 96 84 pt1=x<sup>6</sup> +6x<sup>5</sup> +20x<sup>4</sup> +52x<sup>3</sup> +81x<sup>2</sup> +96x+84

*Polinom bölme*; Polinomların bölme iĢlemi *deconv* fonksiyonu ile yerine getirilir. Yukarıdaki pc fonksiyonunu p1 fonksiyonuna bölmek için

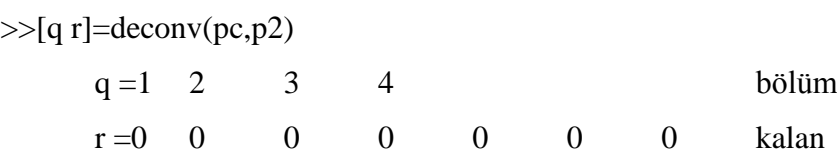

*Polyfit fonksiyonu*: Bu fonksiyon, verilen bir veri takımı için derecesi belli polinomun en iyi biçimde uydurulmasının hesaplanmasını sağlar:

$$
p = polyfit(x, y, z)
$$

 $y = polyval(p, xi)$ 

Polyval fonksiyonu: katsayıları belli bir polinomun verilen bir bağımsız değişkene karşılık gelen bağımlı değişkenini hesaplar.

$$
>>x=[1 2 3 5 6 7]
$$
  
\n
$$
>>y=[1 8 27 125 216 343]
$$
  
\n
$$
>>c == polyfit(x,y,2)
$$
  
\n
$$
c = 12.0000 -41.0000 36.0000
$$
  
\n
$$
c = 12x^2-41x+36
$$

```
>>polyval(c,4)
```
ans

64.0000

#### **LİNEER DENKLEM SİSTEMLERİ**

Mühendislikte bir çok problemin çözümünde çok sayıda bilinmeyen ve genellikle buna esit sayıdaki denklemden oluşan sistemler ile karşılaşılır. Lineer denklem sistemlerinde tüm bilinmeyenler, birinci derecededndir. Böyle bir sistemin genel hali

 $a_{11}x_1 + a_{12}x_2 + a_{13}x_3 + \dots + a_{1n}x_n = b_1$ 

 $a_{21}x_1 + a_{22}x_2 + a_{23}x_3 + \dots + a_{2n}x_n = b_2$ ..........................

 $a_{m1}x_1 + a_{m2}x_2 + a_{m3}x_3 + \dots + a_{mn}x_n = b_m$ 

Bu denklem matris biçiminde gösterimi  $[A][X] = [B]$  şeklinde tanımlanabilir.

Burada A: katsayılar matrisi, X: bilinmeyenlere ait sütun vektörü ve B ise eşitliğin diğer tarafındaki sütun vektörüdür ve aĢağıdaki gibi gösterilirler:

$$
A = \begin{matrix} \dot{g}_{11} & a_{12} & \dots & a_{1n} & \dot{\psi} \\ \dot{g}_{21} & a_{22} & \dots & a_{2n} & \dot{\psi} \\ \dot{g}_{21} & a_{22} & \dots & a_{2n} & \dot{\psi} \\ \vdots & \vdots & \vdots & \ddots & \vdots \\ \dot{g}_{m1} & a_{n2} & \dots & a_{mn} & \dot{\psi} \end{matrix} \hspace{3cm} \begin{matrix} \dot{g}_{1} & \dot{\psi} \\ \dot{\xi}^{2} & \dot{\psi} \\ \dot{\xi}^{2} & \dot{\psi
$$

Lineer denklem sistemlerinin çözümünde çeĢitli yöntemler mevcuttur.

#### *Katsayılar matrisinin inversi yardımı ile çözüm*

A.X=B biçiminde verilen ve B"nın satır matrisi olarak tanımlandığı matris denkleminin her iki tarafını  $A^{-1}$  ile çarparsak

$$
A^{-1}.A.X = A^{-1}B
$$

Burada  $A^{-1}$ . $A = I$ 

olarak tanımlanan birim matristir. Yani;  $IX = A^{-1}$ . B veya x=inv(A)\*B komutu ile elde edilir. Matlab ortamında bu çözüm

*X=inv(A)\*B*

AĢağıda verilen denklem takımının çözümü

```
x_1 + 3x_2 + x_3 = 22x_1 - x_2 + 3x_3 = 1x_1 + 2x_2 - x_3 = 3>>A=[1 3 1 ; 2 -1 3 ; 1 2 -1];>>B=[2;1;3;]>>X=inv(A)*BX= 1.6667
           0.3333
          -0.6667
```
Not: Bu yöntemin kullanılabilmesi için katsayılar matrisinin kare olması gerekir.

A\B komutunun kullanılması aynı sonucu verecektir.

# *Gauss eliminasyon yöntemi*

Bu yöntemin kullanılabilmesi için katsayılar matrisinin kare olması Ģartı yoktur.

$$
x1 + 4x2 - x3 = 7
$$
  
\n
$$
2x1 + 3x2 - 2x3 = 9
$$
  
\n
$$
x1 + x2 + x3 = 4
$$
  
\n
$$
3x1 + 12x2 + x3 = 21
$$

Bu denklem sisteminin çözümü

```
>>A=[1 4 -1; 2 3 -2; 1 1 1; 3 12 1];
      >>B=[7; 9; 4; 21];>>C=[A B];>>y=rref(c)y = 1 0 0 3
   0 1 0 1
   0 0 1 0
   0 0 0 0
      >>x=y(:,end)\mathbf{x} = 3
```
 1 0 0

elde edilir. Yani denklem sisteminin çözüm kümesi:  $x_1=3$ ,  $x_2=1$  ve  $x_3=0$  dır.

Yukarıdaki lineer denklem sisteminin çözümü için *pinv* komutu kullanılabilir

>>A=[1 4 -1; 2 3 -2; 1 1 1; 3 12 1];  $>>B=[7; 9; 4; 21];$  $>>x=pinv(A)*B$  3.0000 1.0000 -0.0000

 $x =$ 

#### *Cramer yöntemi*

Katsayılar matrisinin kare matris olması durumunda kullanılır.

```
x + 2y + z = 52x + 2y + z = 6 lineer denklem sisteminin Cramer yöntemi ile çözümü
x + 2y + 3z = 9>>C=[1; 2; 1]; D=[2; 2; 2]; E=[1; 1; 3];>>A=[C, D, E];>>B=[5; 6; 9];>>x=det([B, D, E])/det(A)x=1
      >>y=det([C, B, E])/det(A)y=1
>>z=det([C, D, B])/det(A)
z=
      2
lu Fonksiyonu kullanarak çözüm
x + 2y + z = 52x + 2y + z = 6x + 2y + 3z = 9>>A=[1 2 1; 2 2 1; 1 2 3];
      >>B=[6; 6; 9];\gg [L,U]=lu(A);
      \gg Y=inv(L)*B;
      \gg X=inv(U)*Y
X = 1
    1
   2
```
#### **MATLAB DA SAYISAL İNTEGRAL**

Herhangi bir y=f(x) fonksiyonunun, f(x)≥0 olmak koşulu ile [a-b] aralığındaki integrali, o eğrinin x=a ve x=b doğruları ile x ekseni arasında sınırladığı bölgenin alanına eşittir. Bu integralin değeri;  $I = \partial f(x)dx$  şeklinde ifade edilir. Bir b a

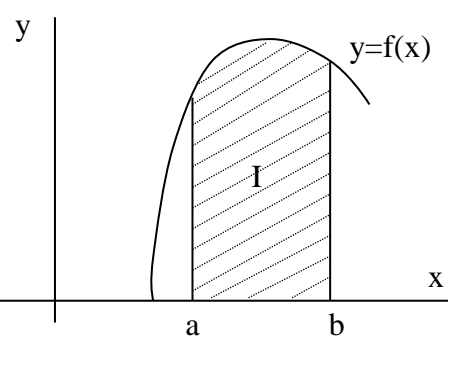

fonksiyonun [a-b] aralığındaki integralinin değeri

analitik olarak hesaplanamıyor ise sayısal çözüm yöntemleri kullanılır.

#### *Quad) fonksiyonu*

y = x<sup>3</sup> - 3x Fonksiyonunun [0,2] araliğındaki Q = 
$$
\bigcirc_{0}^{2} (x^{3} - 3x)dx
$$
 integralini hesaplamak için  
>Q=quad('x.^3-3\*x',0,2)

 $Q=$ 

-2.0000

#### *Trapz fonksiyonu*

$$
Q = \oint_{0}^{5} (x^{2} + 5x) dx
$$
  
>x=0:1:5;  
>>y=x.^2+5\*x;  
>>Q=trapz(y)  

$$
Q=
$$

105

$$
Q = \sum_{0}^{p/2} \sin(x) dx
$$
  
>x=0:p*i*/4:p*i*/2;  
>>y=sin(x);  
>trapz(y)  

$$
Q=
$$

1.2071

Daha yaklaşık bir sonuç elde edebilmek için fonksiyonu *trapz(x,y)* şeklinde kullanmak gerekir

 $>>x=0:pi/4:pi/2;$  $\gg y=sin(x);$  $\gg$ trapz $(x,y)$ 

 $O=$ 

1.8961

Birim aralıklı hesaplatılan sayısal integralde x aralıklarını daraltmak daha kesin sonuç verir.

 $>>x=0:pi/60:pi/2;$  $\gg y=sin(x);$  $\gg$ trapz $(x,y)$ 

 $Q=$ 

1.8961

#### **MATLAB'DA ENTERPOLASYON, ARA DEĞER HESABI VE EĞRĠ UYDURMA**

Deneysel bir gözlem veya yapılan bir dizi ölçüm sonucu elde edilen veriler, uygun bir f(x) fonksiyonuna ait noktalarmış gibi düşünülebilir. Enterpolasyonun temeli bir  $f(x)$ fonksiyonunun bazı değişkenler için bilinen değerlerinden yararlanarak ve bu değerleri çeşitli

yöntemlerde kullanarak, o fonksiyonun herhangi bir değişken için değerini uygun bir yaklaşımla tespit etmeye dayanır.

İki veri arasındaki ilişkiyi fonksiyonel bir şekilde yapılandırmanın en basit yolu lineer enterpolasyon

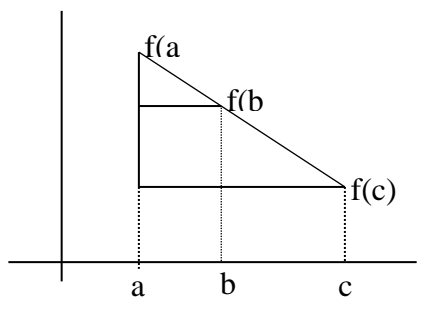

kullanmaktır. Lineer enterpolasyonda iki farklı değişkene karşılık gelen fonksiyon değerleri bir doğru ile birleştirilir. Bu doğrunun denkleminin elde edilmesi ile b gibi bir ara değişken için fonksiyonun değerini hesaplamak mümkün olur.

Enterpolasyon fonksiyonunu elde edebilmek için aşağıdaki iki noktası bilinen doğru denklemi formülünden yararlanılır.

$$
\frac{f(a)-f(b)}{a-b} = \frac{f(a)-f(c)}{a-c}
$$

#### *interp1 fonksiyonu*

Tabloda 15˚ ve 35˚ arasındaki çeĢitli hava sıcaklığı değerleri için deniz suyu sıcaklıkları ölçülmüĢtür. 25˚ için deniz suyu sıcaklığı tahmin edilmek istenmektedir. Burada deniz suyu sıcaklığı hava sıcaklığının bir fonksiyonu olarak düşünülmüştür.

>>sicaklik=[15 18 25 30 35]; >>deniz\_suyu=[7.5 10 16 22.5 25]; >>deniz\_20=inter1(sicaklik, deniz\_suyu, 20)

Sıcaklık  $^{\circ}C$ Deniz suyu sıcaklığı  $\rm ^{\circ}C$ 15 7.5 18 10 25 16 30 22.5 35 25

deniz\_20=

11.7143

#### *Farklı enterpolasyon komutları*

 $Y=x^3-x^2$  fonksiyonuna ait bazı değerler verilmiş ve x=4 için değişik enterpolasyon komutu ile fonksiyonun değeri hesaplanmıştır

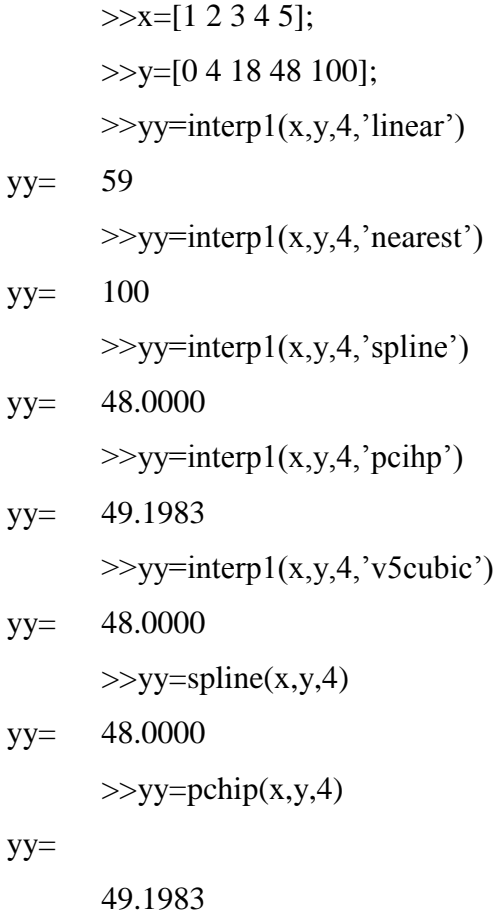

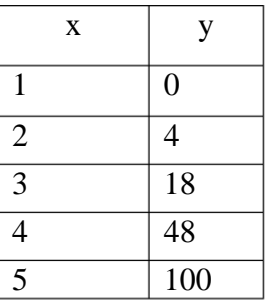

#### *interp2 fonksiyonu ve iki boyutlu enterpolasyon*

Bir verinin diğer iki değişkenin fonksiyonu olduğu durumlarda bu iki verinin bazı değerlerine karşılık gelen fonksiyon değerini bulmak için kullanılır. Kullanım şekli

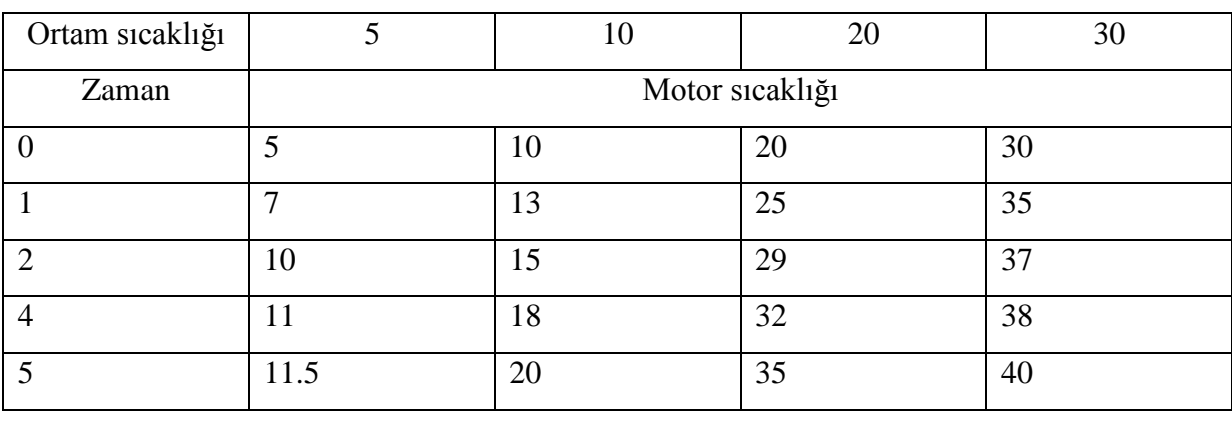

*z1=interp2(x,y,z,x1,y1)*

Özellikleri tabloda verilen elektrik motorunun 15 °C ortam sıcaklığında çalışmaya başladıktan 3 dakika sonra sahip olacağı sıcaklık değerini hesaplayan komut dizisi;

 $z =$ 

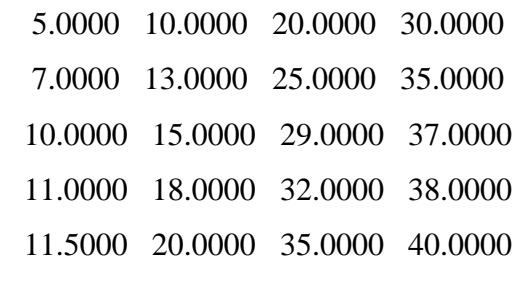

```
\gg zz=interp2(x,y,z,15,3)
```
 $zz =$ 

23.5000

#### **MATLAB PROGRAMLAMA DOSYALARI**

Basit problemleri MATLAB komut penceresinde tasarlamak ve uygulamak kolaydır. Ancak değişken sayısının artması ve oluşan sonuçlara göre algoritmanın değişiklik göstermesi durumunda komut penceresinden program hazırlamak kullanışlı olmaz. Bu amaçla MATLAB derleyicisi (M-Dosya, M-File) ile oluşturulan komutlar kullanılabilir.

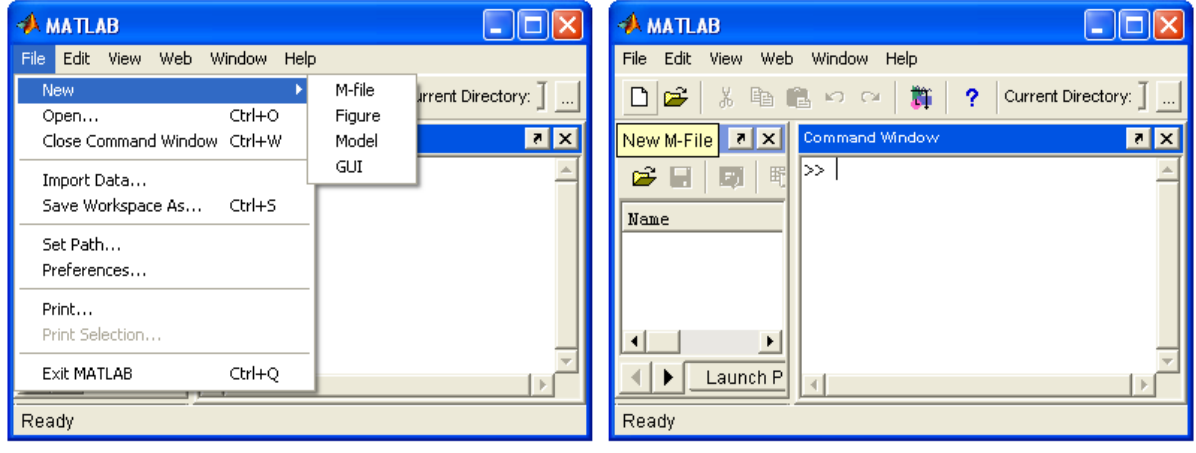

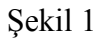

MATLAB Editör/Debugger i açmak için Ģekilde görülen File menüsündeki "New" sekmesinden "M-file seçilebileceği gibi Matlab çubuğundaki boş sayfaya basılarak yeni M dosyası açılabilir veya Matlab komut satırında >> **edit** komutu yazılır.

M-Dosyaları=Matlab'ta algoritmaları bilinen programları hazırlamak ve çalıştırmak için kullanılır. Matlab dil kodu içeren dosyaları M-dosyaları (M-files) adı verilir. Bir Mdosyasının Matlab tarafından bir dosya olarak onaylanması için ".m" uzantısına sahip olması gerekir.

Hazırlanan M-dosyaları editör penceresinde yer alan File menüsünden Save komutu yardımı ile belirlenen bir isim altında uygun bir klasöre kaydedilir. Hazırlanan programın Matlab"da çalıĢtırılabilmesi için, kayıt edilen klasörün Matlab"ın tanıyabileceği bir yol üzerinde bulunması veya yolun tanıtılması gerekir. Matlab ana klasörü altında work (çalışma) adı altındaki klasör çalışmalar için kullanılabilir. Matlab derleyicisinde oluşturulan M-Dosya File menüsünden **Save** seçeneği ile çalıĢma dizini olan "work" altına saklanır. Bir M-Dosyasının çalıştırılması ile bu m-Dosyanın içerdiği tüm komutların tek tek komut satırında yazılarak çalıştırılmasının oluşturacağı sonuçlar aynıdır. Bir m Dosyasının "input" komutu kullanmadan girdi ifadesi alma imkânı yoktur. ġekil 2 de MATLAB editör e ait pencere ve özellikleri görülmektedir.

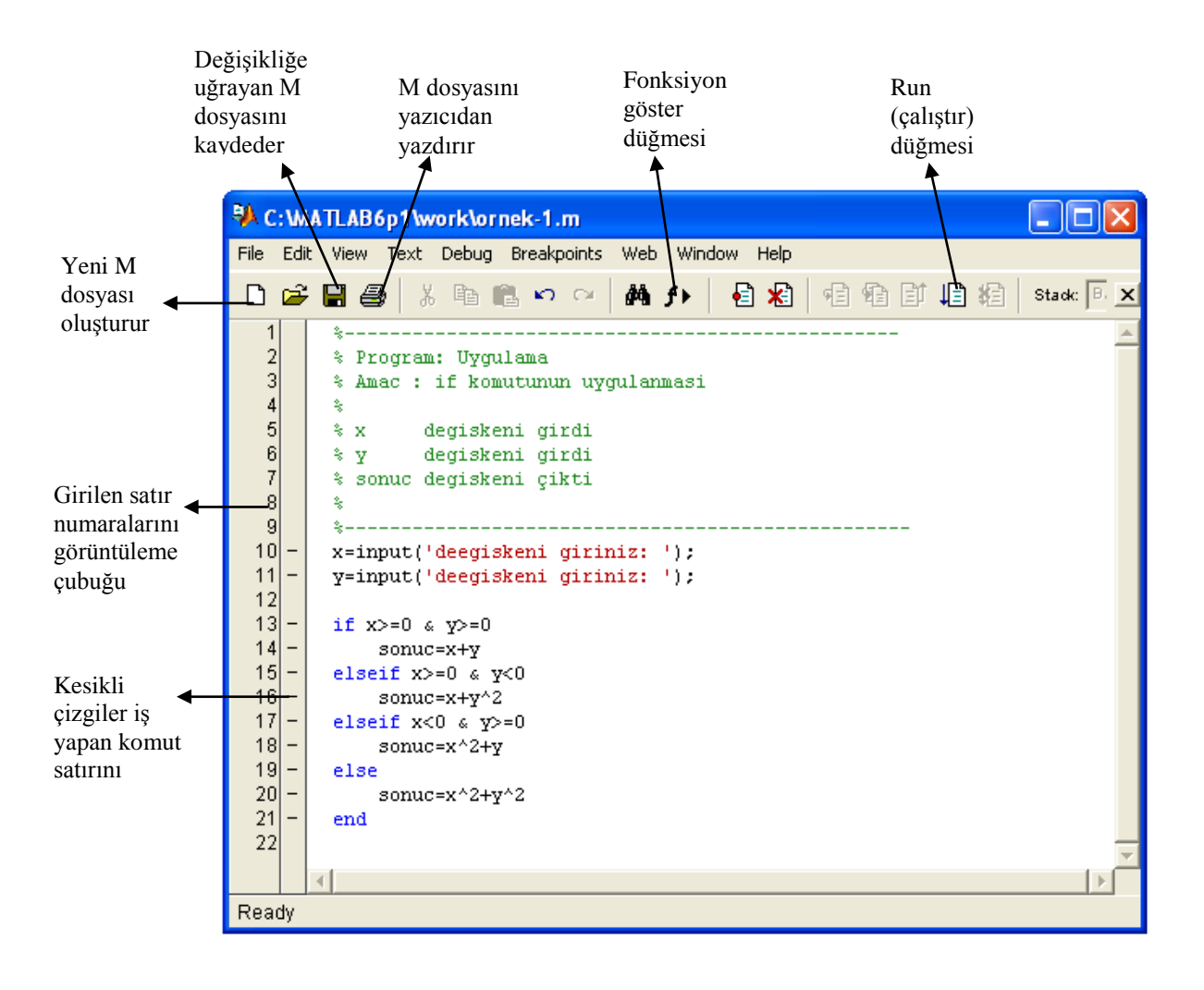

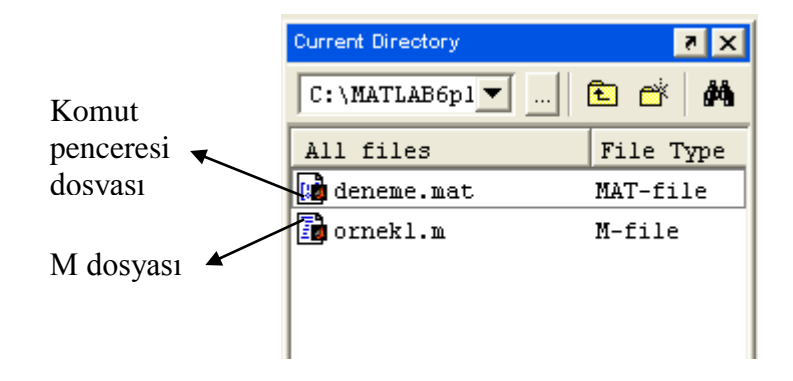

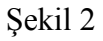

# *if* **ġartlı Deyimi**

if bir mantıksal deyimi değerlendirir ve bu deyimin değerini esas alan bir gurup ifadeyi yürütür.

i*f* mantıksal deyim Komut ifadeler E*nd*

Eğer mantıksal ifade doğru (1) ise Matlab if ve end satırları arasında kalan tüm komut ifadelerini yürütür. End komutunu izleyen satırda yürütmeyi sürdürür. Eğer koşul yanlış ise (0) Matlab if ve end satırları arasında kalan tüm komut ifadelerini atlayıp geçer ve end komut satırından sonraki satırda yürütmeyi sürdürür.

#### *else* **ve** *elseif* **ġartlı Deyimleri**

İf deyiminin daha fazla koşullara bağlanmasını sağlar. Else deyimi hiçbir mantık koşuluna sahip değildir. Eğer kendinden önceki if (ve olası elseif koşuşu) yanlış (0) ise else deyimi ile iliĢkili ifadeler yürütülür.

*if* deyim

Komut ifadeleri % if doğru ise değerlendirilecek

*else*

Komut ifadeleri % if yanlış ise değerlendirilecek

*end*

elseif devimi bir mantıksal kosula sahip olup, eğer kendisinden önceki if (ve olası elseif) koşulu yanlış (0) ise değerlendirme yapar. Eğer elseif mantıksal koşulu doğru (1) ise onunla iliĢkili ifadeleri yürütür.

*if* deyim1

Komut ifadeleri % deyim1 doğru ise değerlendirilecek

e*lseif* deyim2

Komut ifadeleri % deyim2 doğru ise değerlendirilecek

e*lseif* deyim3

Komut ifadeleri % deyim3 doğru ise değerlendirilecek

```
elseif ............
```
*else* 

Komut ifadeleri % eğer diğer hiçbir deyim doğru değilse değerlendirilecek *end*

$$
\text{Ornek: } f(x) = \begin{cases} x + y & \to x \ge 0 \, \text{ve } y \ge 0 \\ x + y^2 & \to x \ge 0 \, \text{ve } y < 0 \\ x^2 + y & \to x < 0 \, \text{ve } y \ge 0 \\ x^2 + y^2 & \to x < 0 \, \text{ve } y < 0 \end{cases}
$$

Ġfadesinin (x,y), (2,3), (1,-5), (-2,1), (-3,-1) değerleri için "input" komutu kullanarak M-dosya formunda yazılması için yukarıdaki Ģekilde görülen komutlar yazılır.

```
%----------------------------
% program: uygulama
% amac: if komutunun uygulanması
%
% x degiskeni girdi
% y degiskeni girdi
% sonuc degiskeni cıktı
%
%-------------------------------
x=input('x degiskenini giriniz: ');
y=input('y degiskenini giriniz: ');
if x>=0 & y>=0 sonuc=x+y
elseif x>0 & y<0sonuc=x+y^2elseif x<0 & y>=0sonuc=x^2+yelse
  sonuc=x^2+y^2end
```
 $>>$ uyg $1$ x degiskenini giriniz: 2 y degiskenini giriniz: 3

sonuc  $= 5$ 

 $>>$ uyg $1$ x degiskenini giriniz: -3 y degiskenini giriniz: -1

sonuc  $= 10$ 

**Örnek:** İkinci dereceden denklemin kökünü bulan program %-------------------------------------------------------------- % Ikinci dereceden denklemin kökünü bulan program %------------------------------------------------------------- clc clear A=input('x^2 li terimin katsayisini giriniz= '); B=input('x li terimin katsayisini giriniz= '); C=input('sabit terimi giriniz= '); delta= $B^2-4*A*C$ ; if delta<0 S='Kokler Kompleks';  $disp(S);$ else if delta  $> 0$ disp('Kokler Reel') else if delta  $== 0$ disp ('Cakisik Kokler var') end end end

 $X1=(-B+sqrt(delta))/(2*A);$  $X2=(-B-sqrt(detta))/(2*A);$  $X1=num2str(X1);$  $X2 = num2str(X2);$ fprintf('Birinci kok: %s\n',X1); fprintf('Ikinci kok: % $s \nvert X2$ );

Örnek  $x^2-4x+4=0$  denkleminin kökü

>> kok

x^2 li terimin katsayisini giriniz= 1 x li terimin katsayisini giriniz= -4 sabit terimi giriniz= 4 Cakisik Kokler var Birinci kok: 2 Ikinci kok: 2

# *for* **Döngüsü**

for döngüsü bir komut ifadesi veya komut ifadesi gurubunu önceden saptanan bir sayı kadar yürütür.

f*or* indeks=baĢlangıç:artıĢ:son Komut ifadeleri *end*

**Örnek:** Faktöriyel hesaplayan program %-------------------------------------------------- % % Faktöriyel hesaplayan program % %-------------------------------------------------- clc clear N=input ('Faktöriyeli hesaplanacak sayıyı giriniz= '); Nfak=1; for Isay=1:N Nfak=Nfak\*Isay; end, fprintf('Faktöriyel değeri=%d\n',Nfak);

Faktoriyeli hesaplanacak sayiyi giriniz= 5 Faktoriyel degeri=120

>> fak

#### **Fonksiyon Dosyaları:**

Fonksiyon dosyaları ilk satırında "function" kelimesi bulunan ".m" uzantılı dosyalardır. Hazırlanan herhangi bir program içinde çağrılabilir. M fonksiyonlar kendi çalışma alanına sahip olan özel bir tür M-Dosya lardır. M-Fonksiyonlar input komutu kullanmadan giriş ifadeleri alır ve bu ifadeleri belirtilen kodlamalara göre yapılan işlemler sonrası çıkış ifadelerine atar.

*function* cikis\_ifadesi=fonksiyon\_adi (giris\_ifadesi1, giris\_ifadesi2, .........)

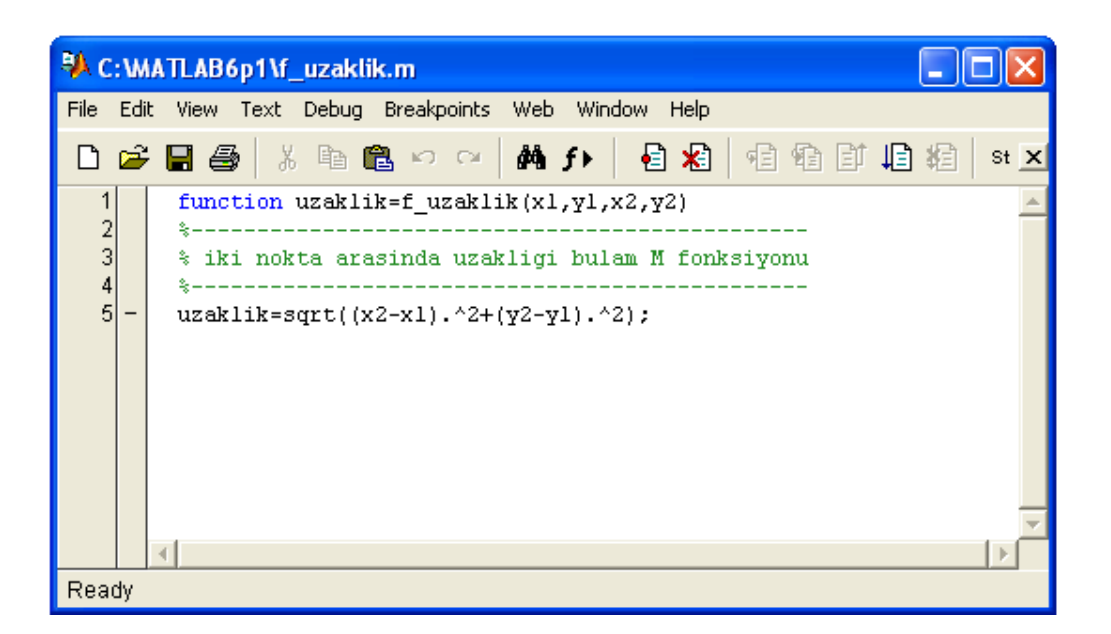

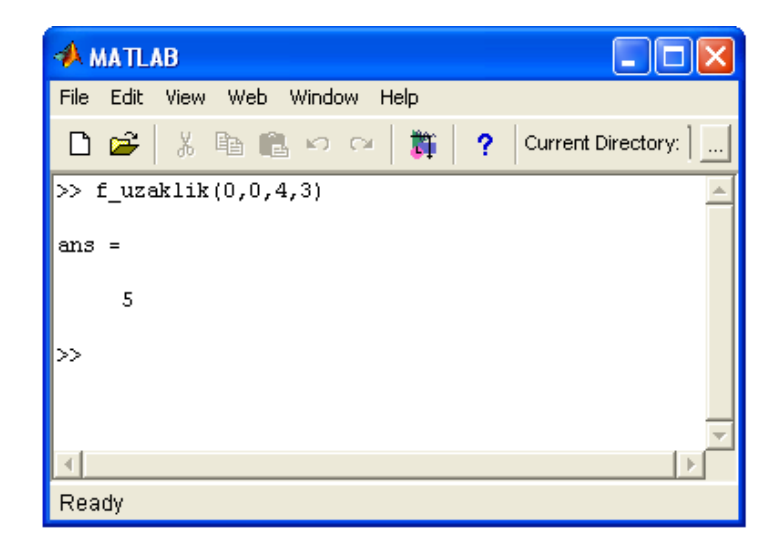

function uzaklik=f\_uzaklik(x1,y1,x2,y2)

% -------------------------------------

% iki nokta arasındaki uzaklığı bulan program

% ------------------------------------------

uzaklik=sqrt((x2-x1).^2+(y2-y1).^2);

function shacim=f\_hacim(r,h)

% ---------------------------------

% silindirin hacmini bulan program

% ----------------------------------

shacim=pi\*r^2\*h;

 $\gg$  f\_hacim(1,2)  $ans =$ 6.2832

#### **MATLAB'DA GRAFİK İŞLEMLERİ**

Matlab da grafik çizdirmenin en kolay yolu tanımlanan aynı uzunluktaki iki vektörü birer değişkene atamak ve bu değişkenleri "*plot*" fonksiyonu ile birlikte kullanmaktır.

# **Örnek**

 $y = x^2 - 9x - 20$  fonksiyonunun x in 1 ile 20 arasında 1 er artan değerleri için grafiğini aşağıdaki gibi çizdirebiliriz.

 $>> x=1:20;$  $>> y=x.22-9*x-20;$  $\gg$  plot(x,y)

Matlab grafik iĢlemlerini Ģekil penceresi adı verilen ve komut penceresinden ayrı bir pencereye gönderir. Matlab içinde bu pencere (figure) bir Ģekil olarak görülür.

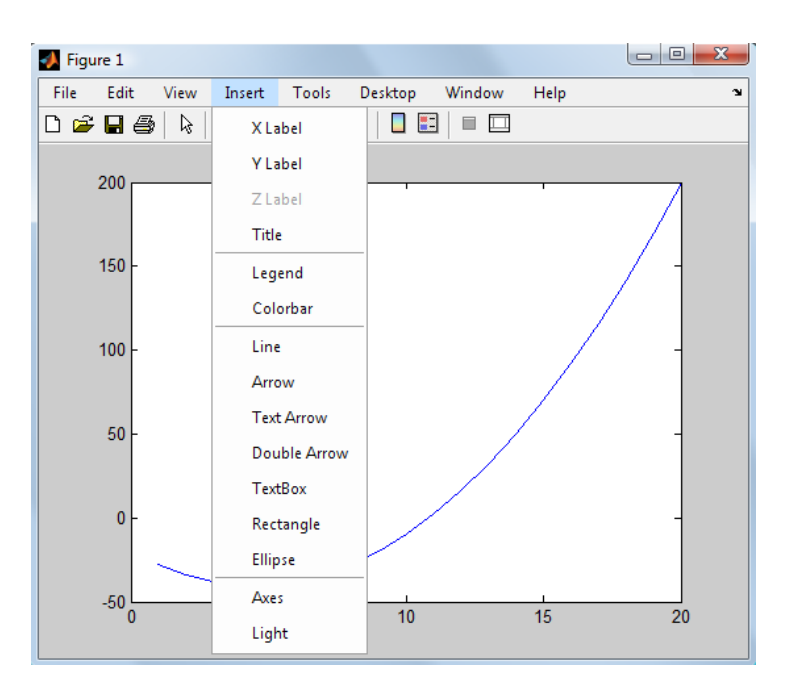

# **Örnek**

 $>> x=1:20;$ 

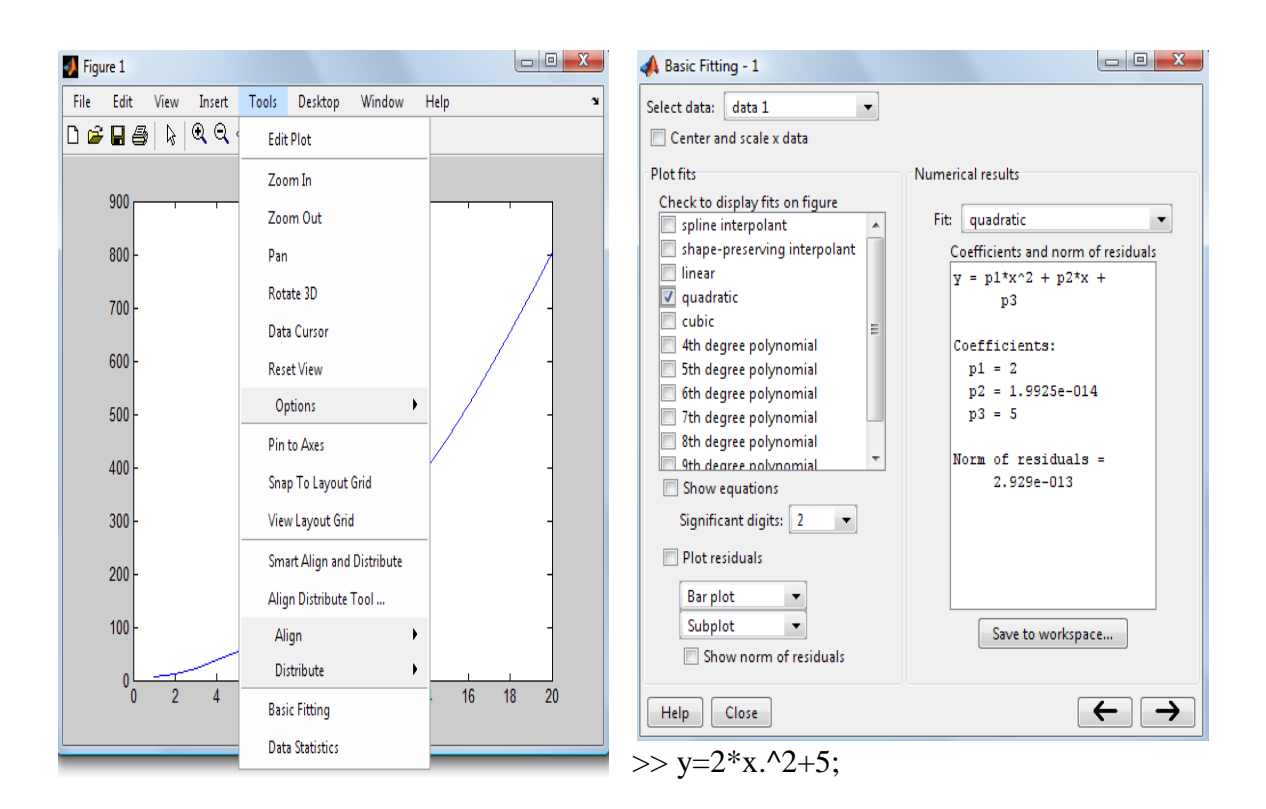

#### *subplot* **fonksiyonu ve alt grafikler**

Matlab da aynı anda birden fazla grafik penceresi açmak ve bunlarda farklı fonksiyonların grafiklerinin görüntülenmesini sağlamak mümkün olduğu gibi, aynı grafik penceresinde birden fazla grafiğe yer vermek mümkündür. Bu işlemi gerçekleştirmek için genel kullanımı subplot (a, b, c) Ģeklinde olan "*subplot*" fonksiyonu kullanılır. Bu fonksiyon ile grafik penceresi axb (a satır, b sütun sayısı) boyutunda olacak Ģekilde yapılandırılır. c ise grafik komutlarının işletileceği alt pencere numarasıdır.

# **Örnek:**

 $\gg$  subplot(2,2,1)  $>> x=0:pi/30:2*pi;$  $\gg$  y1=sin(x);  $\gg$  plot(x,y1)  $\gg$  title('f(x)=sin(x)')  $\gg$  subplot(2,2,2)  $\gg$  y2=cos(x);  $\gg$  plot(x,y2)  $\gg$  title('f(x)=cos(x)')  $\gg$  subplot(2,2,3)  $\gg y3 = \tan(x);$  $\gg$  plot(x,y3)  $\gg$  title('f(x)=tan(x)')  $\gg$  subplot(2,2,4)  $\gg$  y4=cot(x);  $\gg$  plot(x,y4)

 $\gg$  title('f(x)=cot(x)')

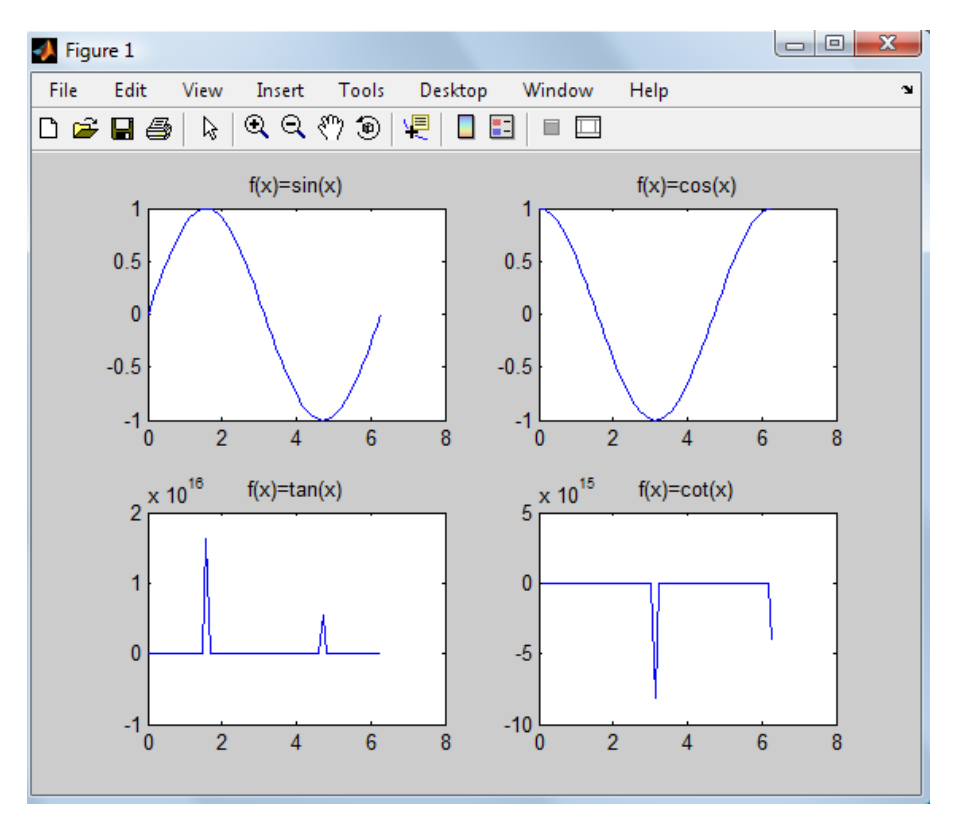

#### **hold Komutu**

Matlab aynı grafik penceresinde çok sayıda grafiğe yer verebildiği gibi aynı eksen takımında birden fazla fonksiyon grafiği çizdirebilir.

>> x=0:pi/30:2\*pi;  $\gg$  y1=sin(x);  $\gg$  plot(x,y1,'k\*:') >> hold Current plot held  $\gg$  y2=exp(2\*sin(x));  $\gg$  plot(x,y2,'ro--')  $>\leq$ legend('sin(x)','\bf{e}^{2\*sin(x)}')

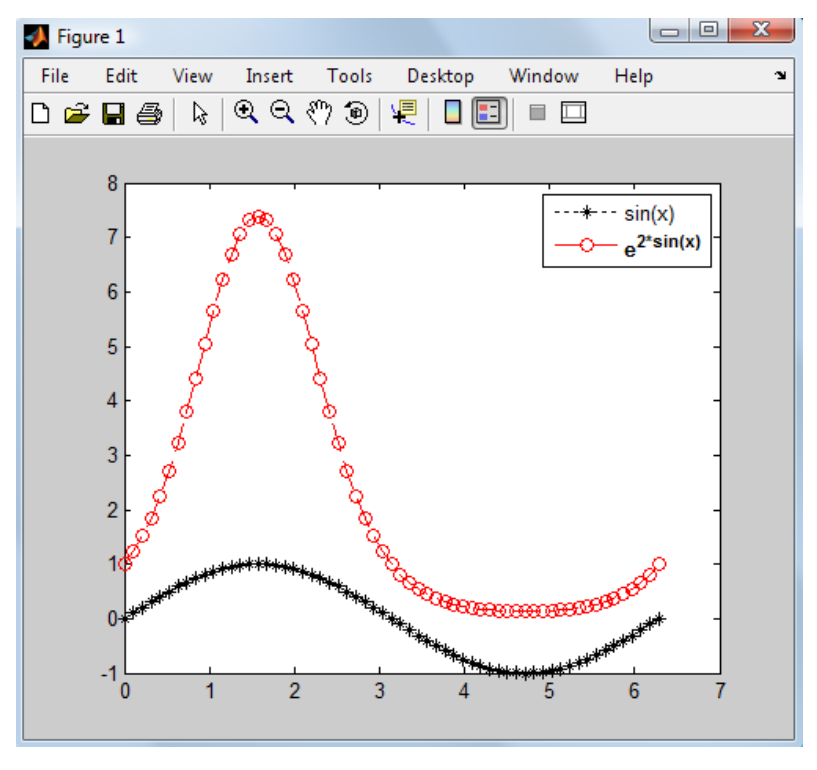

# **3\_Boyutlu Çizgi Grafikleri**

**plot3** fonksiyonu 3 boyutlu çizgi grafik için kullanılır. Genel formatı

plot3 (x1, y1, z1, S1, x2, y2, z2, S1, ……….) Ģeklindedir.

Burada xn, yn, zn vektör veya matris, ve Sn renk, çizgi sitili veya işaretleyici simgesini belirleyen seçimli karakter koşuludur.

Aşağıda verilen komut ifadeleri üç boyutlu bir helis oluşturur.

 $>>t=0:pi/50:10*pi;$ 

 $\gg$ plot $3(\sin(t), \cos(t),t)$ 

![](_page_46_Picture_7.jpeg)